## How to Install the PMS Dental Plugin

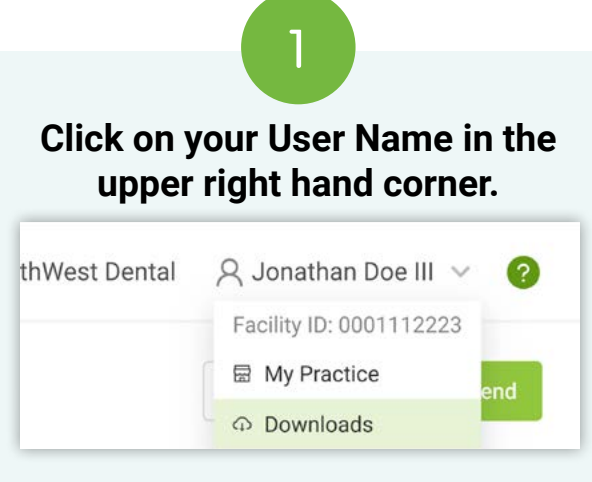

Then select **"Downloads"**.

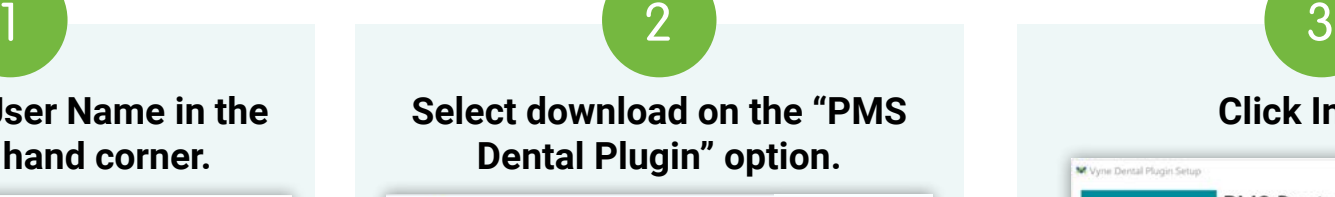

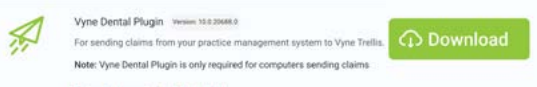

Locate the executable file you downloaded. This may be found within your browser or in your **File Explorer** on your computer. Open the file.

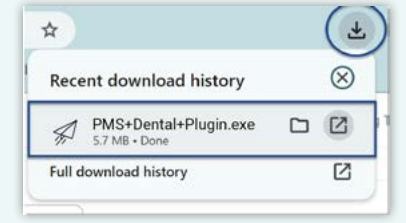

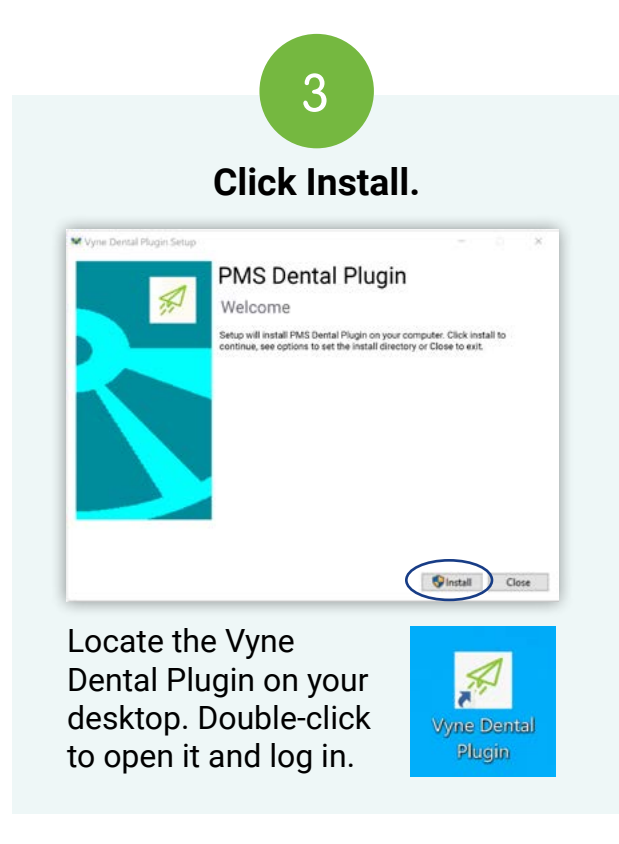

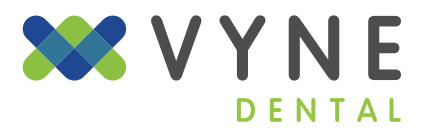